# Wavelet Toolbox™ Release Notes

#### How to Contact MathWorks

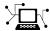

www.mathworks.com

comp.soft-sys.matlab

www.mathworks.com/contact TS.html Technical Support

Web

Newsgroup

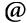

suggest@mathworks.com bugs@mathworks.com

doc@mathworks.com

service@mathworks.com info@mathworks.com

Product enhancement suggestions

Bug reports

Documentation error reports

Order status, license renewals, passcodes Sales, pricing, and general information

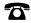

508-647-7000 (Phone)

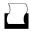

508-647-7001 (Fax)

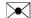

The MathWorks, Inc. 3 Apple Hill Drive Natick, MA 01760-2098

For contact information about worldwide offices, see the MathWorks Web site.

Wavelet Toolbox<sup>TM</sup> Release Notes

© COPYRIGHT 1997–2011 by The MathWorks, Inc.

The software described in this document is furnished under a license agreement. The software may be used or copied only under the terms of the license agreement. No part of this manual may be photocopied or reproduced in any form without prior written consent from The MathWorks, Inc.

FEDERAL ACQUISITION: This provision applies to all acquisitions of the Program and Documentation by, for, or through the federal government of the United States. By accepting delivery of the Program or Documentation, the government hereby agrees that this software or documentation qualifies as commercial computer software or commercial computer software documentation as such terms are used or defined in FAR 12.212, DFARS Part 227.72, and DFARS 252.227-7014. Accordingly, the terms and conditions of this Agreement and only those rights specified in this Agreement, shall pertain to and govern the use, modification, reproduction, release, performance, display, and disclosure of the Program and Documentation by the federal government (or other entity acquiring for or through the federal government) and shall supersede any conflicting contractual terms or conditions. If this License fails to meet the government's needs or is inconsistent in any respect with federal procurement law, the government agrees to return the Program and Documentation, unused, to The MathWorks, Inc.

#### **Trademarks**

MATLAB and Simulink are registered trademarks of The MathWorks, Inc. See www.mathworks.com/trademarks for a list of additional trademarks. Other product or brand names may be trademarks or registered trademarks of their respective holders.

#### **Patents**

MathWorks products are protected by one or more U.S. patents. Please see www.mathworks.com/patents for more information.

# Contents

| Summary by Version                              | 1  |
|-------------------------------------------------|----|
| Version 4.8 (R2011b) Wavelet Toolbox Software   | 4  |
| Version 4.7 (R2011a) Wavelet Toolbox Software   | 7  |
| Version 4.6 (R2010b) Wavelet Toolbox Software   | 9  |
| Version 4.5 (R2010a) Wavelet Toolbox Software   | 11 |
| Version 4.4.1 (R2009b) Wavelet Toolbox Software | 13 |
| Version 4.4 (R2009a) Wavelet Toolbox Software   | 14 |
| Version 4.3 (R2008b) Wavelet Toolbox Software   | 15 |
| Version 4.2 (R2008a) Wavelet Toolbox Software   | 16 |
| Version 4.1 (R2007b) Wavelet Toolbox Software   | 18 |
| Version 4.0 (R2007a) Wavelet Toolbox Software   | 19 |
| Version 3.1 (R2006b) Wavelet Toolbox Software   | 21 |
| Version 3.0.4 (R2006a) Wavelet Toolbox Software | 23 |
| Version 3.0.3 (R14SP3) Wavelet Toolbox Software | 24 |
| Version 3.0.2 (R14SP2) Wavelet Toolbox Software | 25 |
| Version 3.0.1 (R14SP1) Wavelet Toolbox Software | 26 |

| Version 3.0 (R14) Wavelet Toolbox Software | 27 |
|--------------------------------------------|----|
| Compatibility Summary for Wavelet Toolbox  |    |
| Software                                   | 31 |

# **Summary by Version**

This table provides quick access to what's new in each version. For clarification, see "Using Release Notes" on page 2.

| Version (Release)               | New Features and Changes | Version Compatibility<br>Considerations | Fixed Bugs and<br>Known Problems |
|---------------------------------|--------------------------|-----------------------------------------|----------------------------------|
| Latest Version<br>V4.8 (R2011b) | Yes<br>Details           | Yes<br>Summary                          | Bug Reports<br>Includes fixes    |
| V4.7 (R2011a)                   | Yes<br>Details           | No                                      | Bug Reports<br>Includes fixes    |
| V4.6 (R2010b)                   | Yes<br>Details           | No                                      | Bug Reports<br>Includes fixes    |
| V4.5 (R2010a)                   | Yes<br>Details           | No                                      | Bug Reports<br>Includes fixes    |
| V4.4.1 (R2009b)                 | No                       | No                                      | Bug Reports<br>Includes fixes    |
| V4.4 (R2009a)                   | Yes<br>Details           | No                                      | Bug Reports<br>Includes fixes    |
| V4.3 (R2008b)                   | Yes<br>Details           | No                                      | Bug Reports<br>Includes fixes    |
| V4.2 (R2008a)                   | Yes<br>Details           | No                                      | Bug Reports<br>Includes fixes    |
| V4.1 (R2007b)                   | Yes<br>Details           | No                                      | Bug Reports<br>Includes fixes    |
| V4.0 (R2007a)                   | Yes<br>Details           | No                                      | Bug Reports<br>Includes fixes    |
| V3.1 (R2006b)                   | Yes<br>Details           | No                                      | Bug Reports<br>Includes fixes    |
| V3.0.4 (R2006a)                 | No                       | No                                      | No bug fixes                     |

| Version (Release) | New Features and Changes | Version Compatibility Considerations | Fixed Bugs and<br>Known Problems |
|-------------------|--------------------------|--------------------------------------|----------------------------------|
| V3.0.3 (R14SP3)   | No                       | No                                   | No bug fixes                     |
| V3.0.2 (R14SP2)   | No                       | No                                   | No bug fixes                     |
| V3.0.1 (R14SP1)   | No                       | No                                   | No bug fixes                     |
| V3.0 (R14)        | Yes<br>Details           | Yes<br>Summary                       | "Fixed Bugs" on<br>page 30       |

## **Using Release Notes**

Use release notes when upgrading to a newer version to learn about:

- New features
- Changes
- Potential impact on your existing files and practices

Review the release notes for other MathWorks® products required for this product (for example, MATLAB® or Simulink®). Determine if enhancements, bugs, or compatibility considerations in other products impact you.

If you are upgrading from a software version other than the most recent one, review the current release notes and all interim versions. For example, when you upgrade from V1.0 to V1.2, review the release notes for V1.1 and V1.2.

#### What Is in the Release Notes

#### **New Features and Changes**

- New functionality
- Changes to existing functionality

#### **Version Compatibility Considerations**

When a new feature or change introduces a reported incompatibility between versions, the **Compatibility Considerations** subsection explains the impact.

Compatibility issues reported after the product release appear under Bug Reports at the MathWorks Web site. Bug fixes can sometimes result in incompatibilities, so review the fixed bugs in Bug Reports for any compatibility impact.

#### **Fixed Bugs and Known Problems**

MathWorks offers a user-searchable Bug Reports database so you can view Bug Reports. The development team updates this database at release time and as more information becomes available. Bug Reports include provisions for any known workarounds or file replacements. Information is available for bugs existing in or fixed in Release 14SP2 or later. Information is not available for all bugs in earlier releases.

Access Bug Reports using your MathWorks Account.

#### **Documentation on the MathWorks Web Site**

Related documentation is available on mathworks.com for the latest release and for previous releases:

- Latest product documentation
- Archived documentation

# Version 4.8 (R2011b) Wavelet Toolbox Software

| New Features and<br>Changes | Version<br>Compatibility<br>Considerations                                                | Fixed Bugs and<br>Known Problems |
|-----------------------------|-------------------------------------------------------------------------------------------|----------------------------------|
| Yes                         | Yes — Details labeled<br>as Compatibility<br>Considerations<br>below. See also<br>Summary | Bug Reports<br>Includes fixes    |

New features introduced in this version:

- "Fourier Transform Based Continuous Wavelet Transform GUI" on page 4
- "Inverse Continuous Wavelet Transform Using Linear Scales" on page 4
- "MATLAB Code Generation Support for Denoising and Compression GUIs" on page 5
- "Signal Reconstruction from Continuous Wavelet Transform Coefficients Demo" on page 5
- "Changes in Fourier Transform Based Continuous Wavelet Transform Defaults for Derivative of Gaussian (DOG) and Paul Wavelets" on page 5

# Fourier Transform Based Continuous Wavelet Transform GUI

In R2011b, you can compute the Fourier transform based continuous wavelet transform (CWT) and inverse CWT using the Wavelet Toolbox™ graphical user interface wavemenu. To access these graphical tools, enter wavemenu at the command line, and select **Continuous Wavelet 1-D (using FFT)**.

# Inverse Continuous Wavelet Transform Using Linear Scales

In R2011b, you can compute the inverse continuous wavelet transform (CWT) for a wider class of analyzing wavelets using icwtlin. icwtlin returns the inverse for CWT coefficients obtained at linearly spaced scales. icwtlin

supports the output of cwtft and the output of cwt for a select number of wavelets. See icwtlin for detailed information.

# MATLAB Code Generation Support for Denoising and Compression GUIs

In R2011b, you can generate MATLAB code for 1-D and 2-D discrete wavelet transforms (DWT), stationary wavelet transforms (SWT), and wavelet packet transforms. You can denoise or compress a signal or image in the GUI and export the MATLAB code to implement that operation at the command line. This approach allows you to set denoising thresholds or compression ratios aided by visualization tools and save the commands to reproduce those operations at the command line. See "Generating MATLAB Code from Wavelet Toolbox GUI" for examples.

#### Signal Reconstruction from Continuous Wavelet Transform Coefficients Demo

R2011b includes a new demo illustrating signal reconstruction using the continuous wavelet transform (CWT). The demo emphasizes the use of the CWT to analyze a signal and reconstruct a time- and scale-based approximation with select coefficients using the inverse CWT. See Signal Reconstruction from Continuous Wavelet Transform Coefficients for details.

# Changes in Fourier Transform Based Continuous Wavelet Transform Defaults for Derivative of Gaussian (DOG) and Paul Wavelets

In R2011b, the default values for the smallest scale, scale increment, and number of scales have changed in cwtft for the derivative of Gaussian (DOG) and Paul wavelets. The change in the defaults also affects the Mexican hat wavelet, which is a special case of the DOG wavelet. In R2011b, the default value of the smallest scale for the Paul and DOG wavelets is 2\*dt, where dt is the sampling period. The default scale increment, ds, is 0.4875. The default number of scales is fix(log2(length(sig))/ds)+1 for the Paul wavelet and max([fix(log2(length(sig))/ds),1]) for the DOG wavelets, where sig is the input signal.

#### **Compatibility Consideration**

cwtft was introduced in R2011a. In that release, the default smallest scales for the DOG and Paul wavelets are dt/8 and dt respectively, where dt is the sampling interval. The default scale increment is 0.5. The default number of scales is fix(1.5\*log2(length(sig))/ds)+1 for the Paul wavelet. For DOG wavelets, the default number of scales is fix(1.25\*log2(length(sig))/ds)+1, where sig is the input signal. You can obtain results in R2011b using cwtft with the DOG and Paul wavelets identical to results in R2011a with the default values. To do so, specify the smallest scale, scale increment, and number of scales in a structure or cell array. See cwtft for details.

# Version 4.7 (R2011a) Wavelet Toolbox Software

This table summarizes what is new in Version 4.7 (R2011a):

| New Features and<br>Changes | Version<br>Compatibility<br>Considerations | Fixed Bugs and<br>Known Problems |
|-----------------------------|--------------------------------------------|----------------------------------|
| Yes                         | No                                         | Bug Reports<br>Includes fixes    |

New features introduced in this version:

- "Inverse Continuous Wavelet Transform" on page 7
- "FFT-based Continuous Wavelet Transform" on page 7
- "Pattern-adapted Wavelets for Signal Detection Demo" on page 7

#### **Inverse Continuous Wavelet Transform**

In R2011a, you can compute the inverse continuous wavelet transform (CWT) using an FFT-based algorithm. The inverse CWT allows you to synthesize approximations to your 1D signal based on selected scales. The inverse CWT is only supported for coefficients obtained using the FFT-based CWT. See icwtft and cwtft for details.

#### **FFT-based Continuous Wavelet Transform**

In R2011a, you can compute the continuous wavelet transform (CWT) using an FFT-based algorithm with cwtft. The CWT computed using an FFT algorithm supports the computation of the inverse CWT. See cwtft and icwtft for details. Only select wavelets are valid for use with cwtft. See cwtftinfo for a list of supported wavelets.

# Pattern-adapted Wavelets for Signal Detection Demo

In R2011a there is a new demo using pattern adapted wavelets for signal detection. You can view this demo here Pattern adapted wavelets for signal detection. The Wavelet Toolbox software enables you to design admissible wavelets based on the pattern you wish to detect. Designing a valid wavelet

based on your desired pattern allows you to exploit the optimality of matched filtering in the framework of the CWT. The demo illustrates this process on simulated data and human EEG recordings.

# Version 4.6 (R2010b) Wavelet Toolbox Software

This table summarizes what is new in Version 4.6 (R2010b):

| New Features and<br>Changes | Version<br>Compatibility<br>Considerations | Fixed Bugs and<br>Known Problems |
|-----------------------------|--------------------------------------------|----------------------------------|
| Yes                         | No                                         | Bug Reports<br>Includes fixes    |

New features introduced in this version are:

- "Cone of Influence for Continuous Wavelet Transform" on page 9
- "Wavelet Cross Spectrum and Coherence" on page 9
- "Wavelet Packet Spectrum" on page 10
- "Natural and Frequency Ordering of Wavelet Packet Terminal Nodes" on page 10
- "Image and Signal Approximation Quality Metrics" on page 10

#### Cone of Influence for Continuous Wavelet Transform

In R2010b, you can compute the cone of influence (COI) for the continuous wavelet transform (CWT) of a signal. At each scale, the COI determines the set of CWT coefficients influenced by the value of the signal at a specified position. The COI provides an important visual aid in interpreting the CWT. By overlaying the cone of influence on the CWT image, you can determine which CWT coefficients each value of the signal affects at every scale. See conofinf for details.

### **Wavelet Cross Spectrum and Coherence**

In R2010b, you can estimate the wavelet cross spectrum and wavelet coherence of two time series. The wavelet cross spectrum and coherence provide wavelet-based alternatives for the Fourier-based cross spectrum and coherence. These wavelet estimators are suitable for nonstationary signals. Using a complex-valued analyzing wavelet, you can also examine intervals

in the time-scale plane where the two time series exhibit common phase behavior. See wcoher and the new demo Wavelet Coherence for details.

## **Wavelet Packet Spectrum**

In R2010b, you can compute the wavelet packet spectrum with wpspectrum. The wavelet packet spectrum provides a time-frequency analysis of a time series. The wavelet packet spectrum is useful as wavelet-based counterpart of the short-time Fourier transform.

### Natural and Frequency Ordering of Wavelet Packet Terminal Nodes

In R2010b, you can order the wavelet packet transform terminal nodes by natural (Payley) or frequency (sequency) order. See otnodes for details.

# **Image and Signal Approximation Quality Metrics**

In R2010b, you can measure the quality of your signal or image approximation using a number of widely-used quality metrics. These metrics include: the peak signal-to-noise ratio (PSNR), the mean square error (MSE), the maximum absolute error, and the energy ratio of the approximation to the original. See measerr for details.

# Version 4.5 (R2010a) Wavelet Toolbox Software

This table summarizes what is new in Version 4.5 (R2010a):

| New Features and<br>Changes | Version<br>Compatibility<br>Considerations | Fixed Bugs and<br>Known Problems |
|-----------------------------|--------------------------------------------|----------------------------------|
| Yes                         | No                                         | Bug Reports<br>Includes fixes    |

New features and changes introduced in this version are

- "3-D Discrete Wavelet Transform" on page 11
- "Nondecimated Wavelet Transform" on page 11
- "New Denoising Function" on page 11

#### 3-D Discrete Wavelet Transform

This release adds new functions and a GUI to support the 3-D discrete wavelet transform. This new functionality lets you decompose, analyze, and display a 3-D object using a different wavelet for each dimension. The new functions are: dwt3, idwt3, wavedec3, and waverec3. A demo (wavelet3ddemo) is also included.

#### **Nondecimated Wavelet Transform**

New nondecimated wavelet transform functions support signals of arbitrary size and different extension modes. Previous functionality had two limitations: signal length had to equal a power of 2 and the only allowable extension mode was periodized. The new functions are: ndwt, indwt, ndwt2, and indwt2. A demo (ndwtdemo) is also included.

#### **New Denoising Function**

The new cmddenoise function uses interval-dependent denoising to compute the denoised signal and coefficients. This allows you to apply different denoising thresholds to different portions of the signal, which is typically nonuniform. You can also export thresholds from the GUI and use them in the cmddenoise function. The toolbox includes a denoising demo (cmddenoise).

# Version 4.4.1 (R2009b) Wavelet Toolbox Software

This table summarizes what is new in Version 4.4.1 (R2009b):

| New Features and<br>Changes | Version Compatibility Considerations | Fixed Bugs and<br>Known Problems |
|-----------------------------|--------------------------------------|----------------------------------|
| No                          | No                                   | Bug Reports<br>Includes fixes    |

# Version 4.4 (R2009a) Wavelet Toolbox Software

This table summarizes what is new in Version 4.4 (R2009a):

| New Features and<br>Changes | Version<br>Compatibility<br>Considerations | Fixed Bugs and<br>Known Problems |
|-----------------------------|--------------------------------------------|----------------------------------|
| Yes<br>Details below        | No                                         | Bug Reports<br>Includes fixes    |

New features introduced in this version are three new demos.

#### **New Demos**

The toolbox now includes three new demos:

Adding a New Wavelet

Wavelet Interval-dependant Denoising

Wavelet Scalograms

# Version 4.3 (R2008b) Wavelet Toolbox Software

This table summarizes what is new in Version 4.3 (R2008b):

| New Features and<br>Changes | Version<br>Compatibility<br>Considerations | Fixed Bugs and<br>Known Problems |
|-----------------------------|--------------------------------------------|----------------------------------|
| Yes<br>Details below        | No                                         | Bug Reports<br>Includes fixes    |

New features and changes introduced in this version are

- "True Image Compression Support" on page 15
- "New Demo" on page 15

## **True Image Compression Support**

The new wcompress functions lets you compress 2D image data. You can also interactively compress images using the new Two-Dimensional Images Compression GUI.

#### **New Demo**

The toolbox now includes a new codepad demo on image compression.

# Version 4.2 (R2008a) Wavelet Toolbox Software

This table summarizes what's new in Version 4.2 (R2008a):

| New Features and<br>Changes | Version<br>Compatibility<br>Considerations | Fixed Bugs and<br>Known Problems |
|-----------------------------|--------------------------------------------|----------------------------------|
| Yes                         | No                                         | Bug Reports Includes fixes       |

New features and changes introduced in this version are

- "True Color Images Support" on page 16
- "New Extension Modes for Continuous Wavelets" on page 16
- "New Norms Calculation" on page 16
- "Wavelet Families Display" on page 17
- "Single Data Type Support" on page 17
- "New Demos" on page 17

#### **True Color Images Support**

The toolbox can now process true color images. All major toolbox GUIs and all of the 2D-oriented command line functions have been also updated and support true color images.

#### **New Extension Modes for Continuous Wavelets**

The new cwtext function lets you calculate 1D continuious wavelet parameters using extension parameters.

#### **New Norms Calculation**

The Multisignal 1D GUI and other related GUIs now include 1-norm, 2-norm, and inf-norm calculations.

# **Wavelet Families Display**

A new function, waveletfamilies, displays all the available wavelet families and their properties.

# **Single Data Type Support**

The swt2 and iswt2 functions now support single data types.

#### **New Demos**

The toolbox now includes the following new codepad demos:

- Multiscale Principal Component Analysis
- Multivariate Denoising

# Version 4.1 (R2007b) Wavelet Toolbox Software

This table summarizes what's new in Version 4.1 (R2007b):

| New Features and<br>Changes | Version<br>Compatibility<br>Considerations | Fixed Bugs and<br>Known Problems |
|-----------------------------|--------------------------------------------|----------------------------------|
| Yes Details below           | No                                         | Bug Reports Includes fixes       |

New features and changes introduced in this version are

- "Importing and Exporting between GUIs and Workspace" on page 18
- "Scalograms for Continuous Wavelet Transforms" on page 18
- "Constructing Clusters from Hierarchical Cluster Trees" on page 18

# Importing and Exporting between GUIs and Workspace

You can now import data from the workspace to all toolbox GUIs and export data from all toolbox GUIs to the workspace. Use **Import from Workspace** and **Export to Workspace**, respectively, on the GUI's **File** menu.

## **Scalograms for Continuous Wavelet Transforms**

The ability to compute scalograms of the wavelet coefficients in continuous wavelet analysis has been added as an option to the cwt function. You can also pass the structure produced by cwt directly to the new wscalogram function. Scalograms show the percentage of energy in each wavelet coefficient.

# **Constructing Clusters from Hierarchical Cluster Trees**

You can now construct clusters from hierarchical cluster trees in multisignal analysis using the new mdwtcluster function.

# Version 4.0 (R2007a) Wavelet Toolbox Software

This table summarizes what's new in Version 4.0 (R2007a):

| New Features and<br>Changes | Version Compatibility Considerations | Fixed Bugs and<br>Known Problems |
|-----------------------------|--------------------------------------|----------------------------------|
| Yes Details below           | No                                   | Bug Reports Includes fixes       |

New features and changes introduced in this version are

- "1D Multisignal Analysis, Compression, and Denoising Added" on page 19
- "1D Multisignal Wavelet and Clustering Added" on page 20
- "Wavelet 1D Multisignal Analysis GUI Added" on page 20

# 1D Multisignal Analysis, Compression, and Denoising Added

The following command-line functions for 1D multisignal analysis, compression, and denoising have been added to the toolbox:

| mswcmp    | Multisignal 1D compression using wavelets.      |
|-----------|-------------------------------------------------|
| mswcmpscr | Multisignal 1D wavelet compression scores.      |
| mswcmptp  | Multisignal 1D compression thresholds and perf. |
| mswden    | Multisignal 1D denoising using wavelets.        |
| mswthresh | Performs Multisignal 1D thresholding.           |

# 1D Multisignal Wavelet and Clustering Added

The following command-line functions for 1D multisignal wavelets and clustering have been added to the toolbox:

| chgwdeccfs | Change Multisignal 1D decomposition coeffs      |
|------------|-------------------------------------------------|
| mdwtdec    | Multisignal 1D wavelet decomposition            |
| mdwtrec    | Multisignal 1D wavelet reconstruction.          |
| wdcenergy  | Multisignal 1D decomposition energy repartition |

**Note** Clustering analyses require that Statistics Toolbox is installed.

## Wavelet 1D Multisignal Analysis GUI Added

A graphical user interface for 1D multisignal analysis has been added. To start this GUI, select **Multisignal Analysis 1D** from the wavemenu dialog.

# Version 3.1 (R2006b) Wavelet Toolbox Software

This table summarizes what's new in Version 3.1 (R2006b):

| New Features and<br>Changes | Version<br>Compatibility<br>Considerations | Fixed Bugs and<br>Known Problems |
|-----------------------------|--------------------------------------------|----------------------------------|
| Yes Details below           | No                                         | Bug Reports Includes fixes       |

New features and changes introduced in this version are

- "Multivariate De-noising Added" on page 21
- "Multiscale Principal Component Analysis Added" on page 21
- "New Demos" on page 22

# **Multivariate De-noising Added**

A new command-line function (wmulden) and a new GUI (Multivariate Denoising from the wavemenu initial window) for de-noising a matrix of signals have been added. Both the function and GUI take into account the signals themselves and the correlations between the signals. A two-step process is used. First, a change of basis is performed to deal with noise spatial correlation de-noising in the new basis. Then, a principal component analysis is performed to take advantage of the deterministic relationships between the signals, leading to an additional de-noising effect.

## **Multiscale Principal Component Analysis Added**

A new command-line function (wmspca) and a new GUI (Multiscale Princ. Comp. Analysis from the wavemenu initial window) for simplifying a matrix of signals have been added. Both the function and GUI take into account the signals themselves and the correlations between the signals. The multiscale principal component analysis mixes wavelet decompositions and principal component analysis.

#### **New Demos**

The following new demos are added:

- Continuous and Discrete Wavelet Analysis
- Detecting Discontinuities and Breakdown Points
- De-Noising Signals and Images
- Data Compression using 2D Wavelet Analysis
- Image Fusion
- Detecting Self-Similarity
- Wavelet Packets: Decomposing the Details

# Version 3.0.4 (R2006a) Wavelet Toolbox Software

This table summarizes what's new in V3.0.4 (R2006a):

| New Features and<br>Changes | Version Compatibility Considerations | Fixed Bugs and<br>Known Problems |
|-----------------------------|--------------------------------------|----------------------------------|
| No                          | No                                   | No bug fixes                     |

# Version 3.0.3 (R14SP3) Wavelet Toolbox Software

This table summarizes what's new in V3.0.3 (R14SP3):

| New Features and<br>Changes | Version<br>Compatibility<br>Considerations | Fixed Bugs and<br>Known Problems |
|-----------------------------|--------------------------------------------|----------------------------------|
| No                          | No                                         | No bug fixes                     |

# Version 3.0.2 (R14SP2) Wavelet Toolbox Software

This table summarizes what's new in V3.0.2 (R14SP2):

| New Features and<br>Changes | Version Compatibility Considerations | Fixed Bugs and<br>Known Problems |
|-----------------------------|--------------------------------------|----------------------------------|
| No                          | No                                   | No bug fixes                     |

# Version 3.0.1 (R14SP1) Wavelet Toolbox Software

This table summarizes what's new in V3.0.1 (R14SP1):

| New Features and<br>Changes | Version Compatibility Considerations | Fixed Bugs and<br>Known Problems |
|-----------------------------|--------------------------------------|----------------------------------|
| No                          | No                                   | No bug fixes                     |

# Version 3.0 (R14) Wavelet Toolbox Software

This table summarizes what's new in V3.0 (R14):

| New Features and<br>Changes | Version<br>Compatibility<br>Considerations                                    | Fixed Bugs and<br>Known Problems |
|-----------------------------|-------------------------------------------------------------------------------|----------------------------------|
| V3.0 (R14)                  | Yes—Details labeled as Compatibility Considerations, below. See also Summary. | "Fixed Bugs" on page 30          |

New features and changes introduced in this version are

## **Wavelet Design for CWT Tool Added**

The New Wavelet for CWT tool designs a new wavelet adapted to a given pattern using least squares optimization. The new wavelet can be used for accurate pattern detection using the continuous wavelet transform (cwt). This new tool is useful for creating new wavelets for accurate 1D pattern detection. From the command line, use the pat2cwav function.

## **Image Fusion Tool Added**

The **Image Fusion** tool performs fusion of two images. Image fusion using wavelets merges the wavelet decompositions of two original images using various fusion methods applied to approximations coefficients and details coefficients. Examples of uses of this tool are creating a new image from two different images and restoring an image from two fuzzy versions of an original image. From the command line, use the wfusimg and wfusmat functions to fuse two images and fuse two matrices or arrays, respectively.

#### Fractional Brownian Generation 1D Tool Added

The **Fractional Brownian Generation 1D** tool performs the random generation of fractional Brownian motion, which is a useful model for Internet traffic and financial series. From the command line, use the wfbm

and wfbmesti functions to synthesize and perform parameter estimation of fractional Brownian motion, respectively.

# **Lifting Methods Added**

You can use lifting methods to design new wavelets. The new lifting methods also allow integer-to-integer wavelet transforms and transforms using different length decomposition high-pass and low-pass filters. Five groups of new lifting functions are included in Wavelet Toolbox, Version 3.0:

- Key lifting scheme structures
  - addlift—Add primal or dual elementary lifting steps to a lifting scheme
  - displs—Display a lifting scheme
  - lsinfo—Information about lifting schemes
- Biorthogonal quadruplets of filters
  - bswfun—Compute and plot biorthogonal "scaling and wavelet" functions
  - filt21s—Transform a quadruplet of filters to a lifting scheme
  - liftfilt—Apply elementary lifting steps on quadruplet of filters
  - 1s2filt—Transform a lifting scheme to a quadruplet of filters
- Orthogonal or biorthogonal ("true") wavelets and "lazy" wavelets.
  - liftwave—Provides lifting scheme associated to a wavelet
  - wave21p—Provides Laurent polynomials associated to a wavelet
  - wavenames—Provides wavelet names available for LWT
- Direct and inverse Lifting Wavelet Transform (LWT)
  - lwt—1D Lifting Wavelet Transform
  - 1wt2—2D Lifting Wavelet Transform
  - lwtcoef—Extract or reconstruct 1D LWT wavelet coefficients
  - lwtcoef2—Extract or reconstruct 2D LWT wavelet coefficients
  - ilwt—Inverse 1D Lifting Wavelet Transform
  - ilwt2—Inverse 2D Lifting Wavelet Transform

- Laurent polynomials and matrices (see Note below)
  - laurmat—Constructor for the class LM of Laurent Matrices
  - laurpoly—Constructor for the class LP of Laurent Polynomials

#### **Compatibility Consideration**

If you saved laurmat or laurpoly objects using the names 1m or 1p, respectively, in the Beta release, you must rename them to laurmat or laurpoly, respectively, in this release of Wavelet Toolbox 3.0.

## **Speed Enhancements**

Many functions, including those involving decomposition and reconstruction, have been enhanced so they run more efficiently.

#### **New Extension Modes for DWT**

Four new extension modes are available for dwt, which allows specifying half- or whole-point symmetry, or half- or whole-point anti-symmetry. See dwtmode. These new extension modes are supported by both wextend to extend or truncate signal or images, and by the corresponding GUI tools: **Signal Extension** and **Image Extension**.

#### **New Supported Image Formats**

Images stored using JPEG, TIFF, PCX, and others can be directly loaded into the Wavelet Toolbox GUI.

Images stored in uint8 format can be used in all the 2D tools.

Images stored in True Colour mode are converted automatically in indexed mode when loaded in the 2D tools. See the Wavelet Toolbox documentation on working with images for more information.

# **Fixed Bugs**

### **Complex Wavelets in fbsp and shan Families**

Numeric values associated with the fbsp and shan wavelet families (in particular, the shanwavf, fbspwavf, and scal2frq functions) were incorrect and have been fixed.

### **Density Estimation 1D Normalization**

An omitted normalization step has been added in the **Density Estimation 1D** tool.

# **Compatibility Summary for Wavelet Toolbox Software**

This table summarizes new features and changes that might cause incompatibilities when you upgrade from an earlier version, or when you use files on multiple versions. Details are provided with the description of the new feature or change.

| Version<br>(Release)            | New Features and Changes with Version Compatibility Impact                                                                                    |
|---------------------------------|----------------------------------------------------------------------------------------------------|
| Latest Version<br>V4.8 (R2011b) | See the <b>Compatibility Considerations</b> subheading for this new feature or change:                                                        |
|                                 | "Changes in Fourier Transform Based Continuous<br>Wavelet Transform Defaults for Derivative of<br>Gaussian (DOG) and Paul Wavelets" on page 5 |
| V4.7 (R2011a)                   | None                                                                                                    |
| V4.6 (R2010b)                   | None                                                                                                    |
| V4.5 (R2010a)                   | None                                                                                                    |
| V4.4.1 (R2009b)                 | None                                                                                                    |
| V4.4 (R2009a)                   | None                                                                                                    |
| V4.3 (R2008b)                   | None                                                                                                    |
| V4.2 (R2008a)                   | None                                                                                                    |
| V4.1 (R2007b)                   | None                                                                                                    |
| V4.0 (R2007a)                   | None                                                                                                    |
| V3.1 (R2006b)                   | None                                                                                                    |
| V3.0.4 (R2006a)                 | None                                                                                                    |
| V3.0.3 (R14SP3)                 | None                                                                                                    |
| V3.0.2 (R14SP2)                 | None                                                                                                    |

| Version<br>(Release) | New Features and Changes with Version<br>Compatibility Impact                                                                |
|----------------------|----------------------------------------------------------------------------------------------------|
| V3.0.1 (R14SP1)      | None                                                                                                    |
| V3.0 (R14)           | See the <b>Compatibility Considerations</b> subheading for this new feature or change:  • Rename laurmat or laurpoly objects |